# **Synap Editor 2.6.0**

#### **11 Oct 2019**

The Synap Editor version 2.6.0 with improved partial edit restrictions, object editing handles, and theme settings has been released.

Please check the details below.

## Major Improvements

- [1. Partial Editing Restrictions](#page-0-0)
- [2. Image, video, shape, layer editing handle UI change](#page-0-1)
- [3. Add image and shape rotation handle](#page-0-2)
- [4. Add image, video, layer, shape, bring forward, send backward features](#page-1-0)
- [5. Add Shape Balloon Popup](#page-3-0)
- [6. Theme](#page-3-1)
- [7. Custom Icon](#page-3-2)
- [8. Color Icon Plug-in](#page-3-3)
- [9. Adding OpenHTML API options](#page-4-0)

### <span id="page-0-0"></span>**1. [Partial Editing Restrictions](https://synapeditor.com/docs/display/SEDEMO/Partial+Editing+Restrictions)**

- A feature to allow or restrict editing of only part of the document has been added.
- Can be applied to work forms and used
- Experience: [Partial Editing Restrictions](https://synapeditor.com/docs/display/SEDEMO/Partial+Editing+Restrictions)

#### <span id="page-0-1"></span>**2. Image, video, shape, layer editing handle UI change**

The editing handle UI has been changed from a transparent gray border to a black solid border.

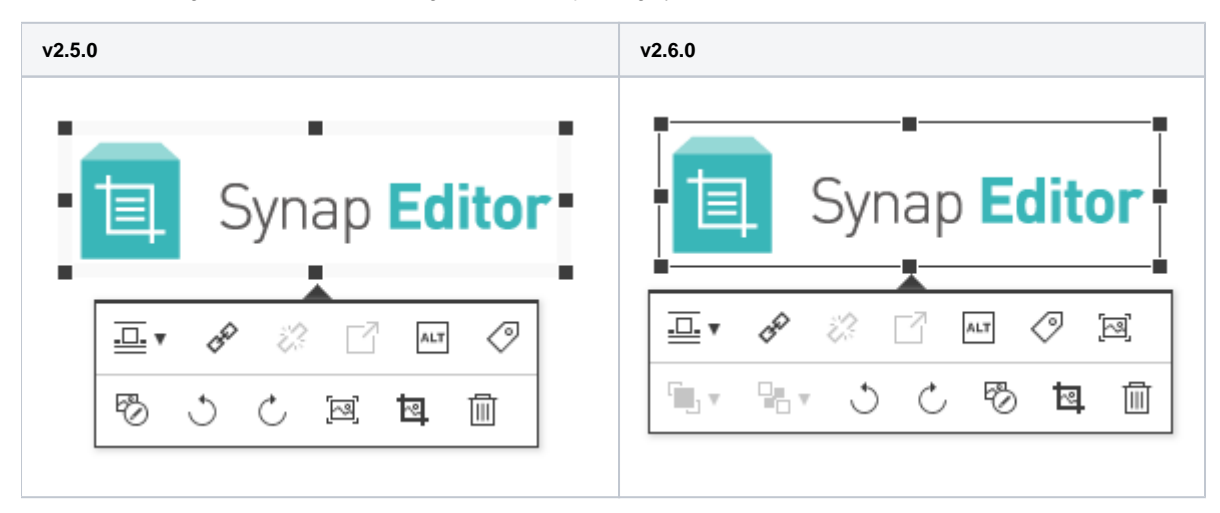

#### <span id="page-0-2"></span>**3. Add image and shape rotation handle**

In the case of images and shapes that are not treated like text, the rotation handle has been exposed to enable rotation editing.

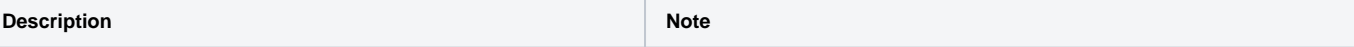

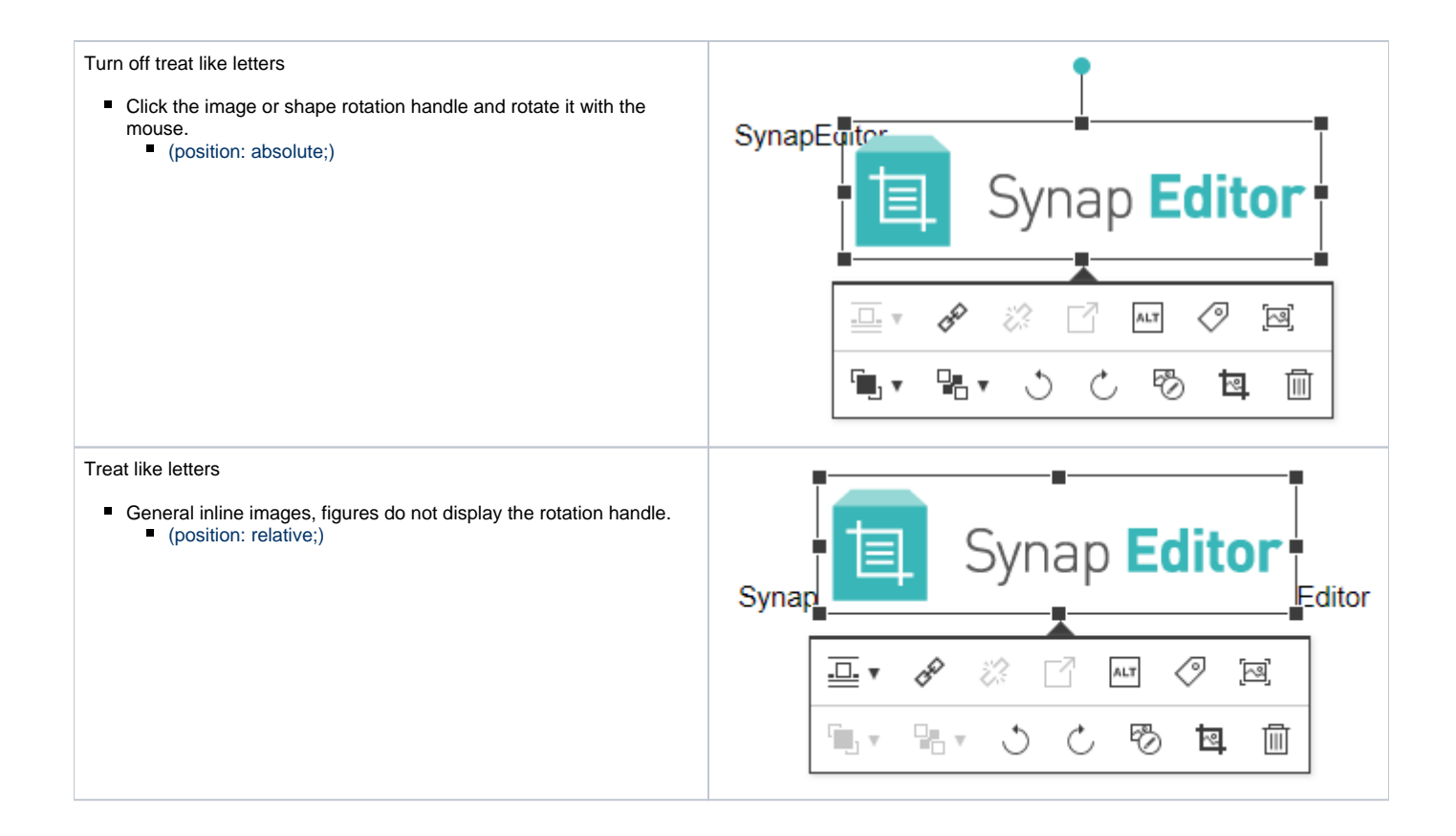

## <span id="page-1-0"></span>**4. Add image, video, layer, shape, bring forward, send backward features**

When the object is unhandled like a letter, the forward and backward features are enabled in the balloon pop-up.

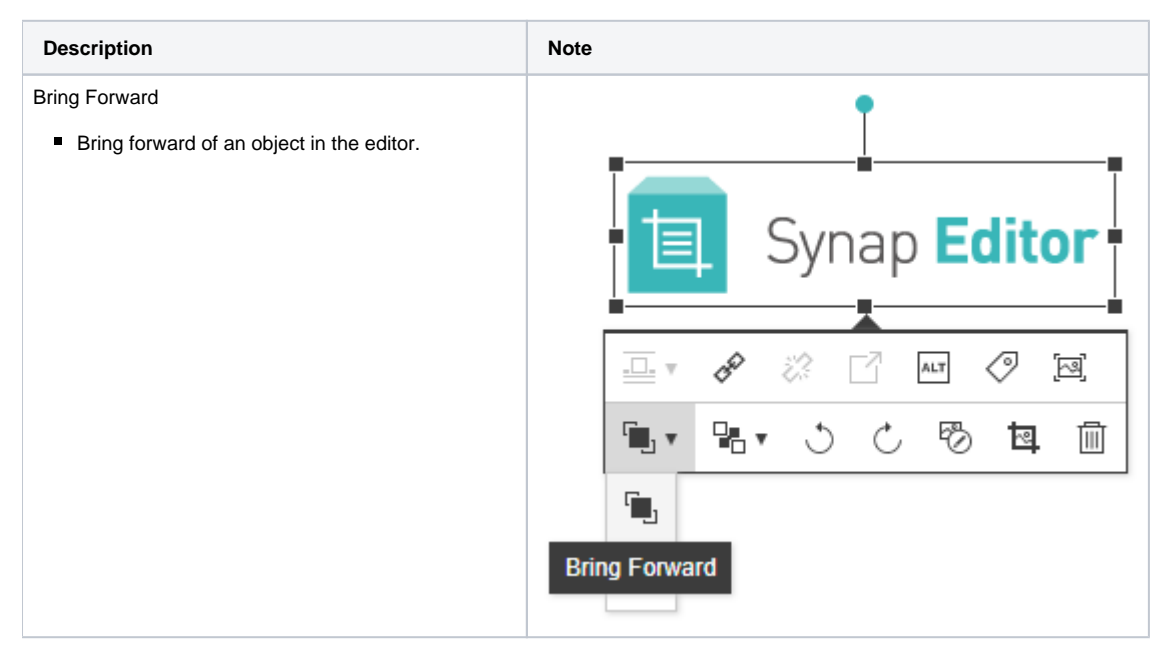

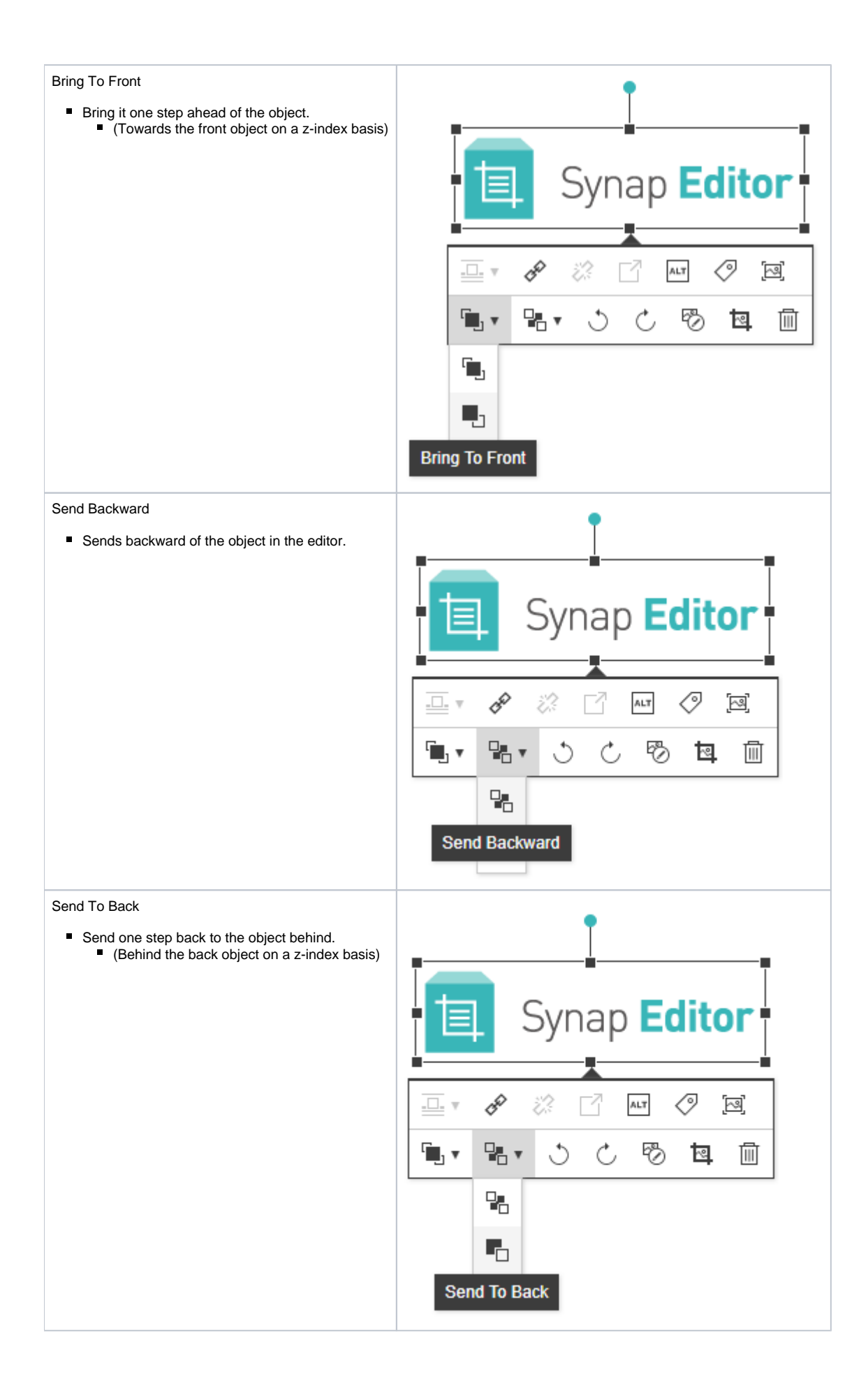

## <span id="page-3-0"></span>**5. Add Shape Balloon Popup**

When you click the shape, balloon pop-up is displayed. Default: Bring Forward, Send Backward, Rotate Left, Rotate Right, Delete Shape

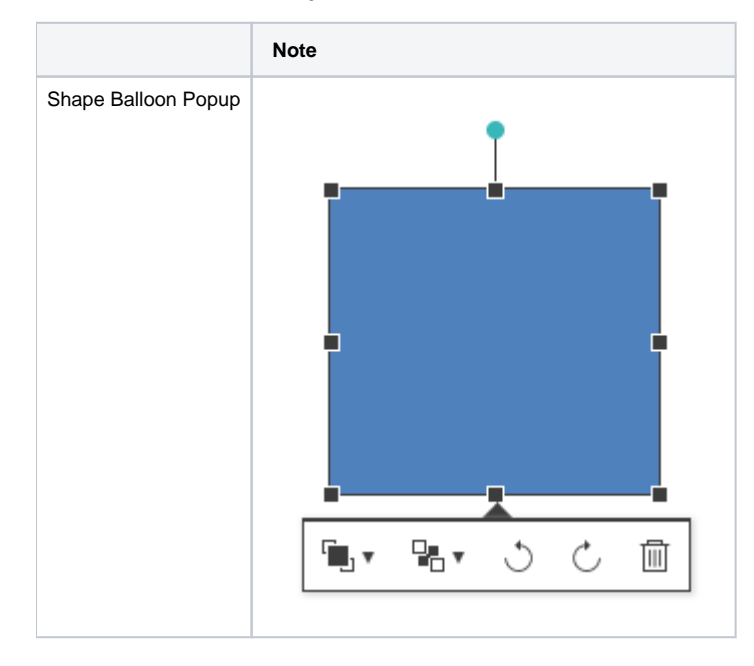

## <span id="page-3-1"></span>**6. Theme**

- The dark-gray theme has been added.
- More details: [Theme Configuration](https://synapeditor.com/docs/display/SEDOC/Theme+Configuration)

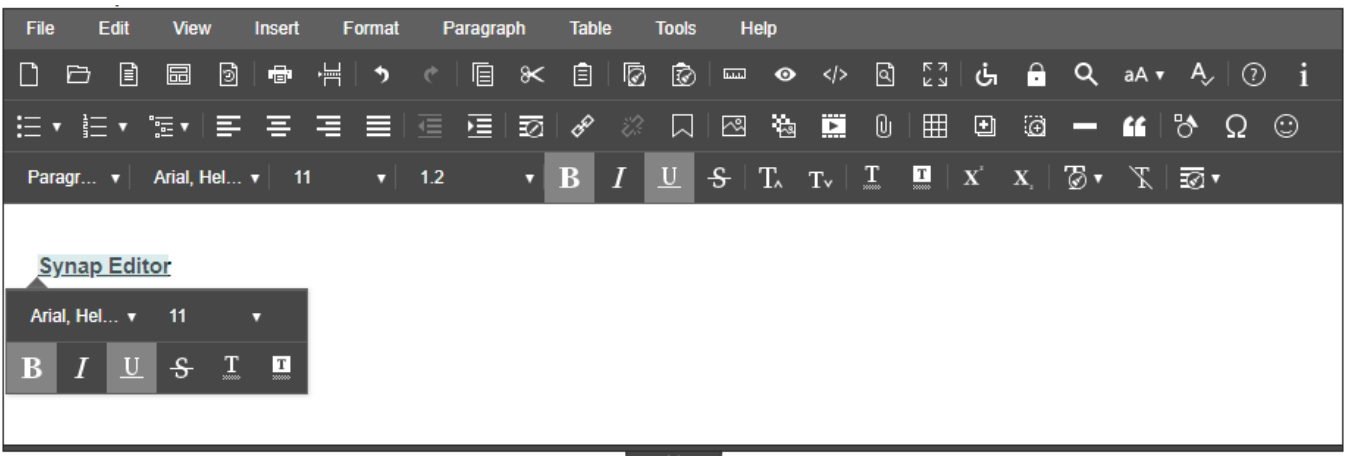

## <span id="page-3-2"></span>**7. Custom Icon**

- An API for applying custom icons has been added.
- <span id="page-3-3"></span>• More details: [Using Custom Icon](https://synapeditor.com/docs/display/SEDEMO/Using+Custom+Icon)

## **8. Color Icon Plug-in**

- Provides a color icon plug-in for the default theme.
- More details: [Color Icon](https://synapeditor.com/docs/display/SEDOC/Color+Icon)

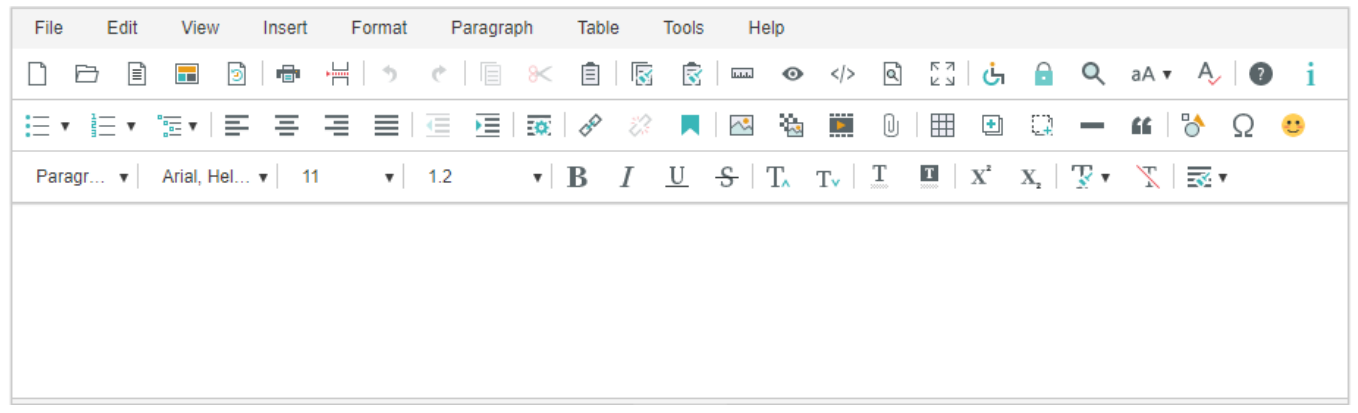

## <span id="page-4-0"></span>**9. Adding OpenHTML API options**

- An option has been added to the openHTML API.
	- callback
		- Synchronous processing
		- Focus on the editor after opening the document
		- Overwrite processing

```
API 
editor.openHTML(html, {
        callback: function() {}, // Callback function to be called after completion
       bAsync: false, \frac{1}{2} // Synchronous processing (default: false)
        bFocus: true, // Focus on editor after document opening (default: true)
        bOverwrite: true // Overwrite processing (default: true)
});
```